## **Modificar el Hostname**

## **Proyecto Canaima**

## **Receta Nº 05**

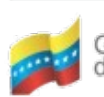

Ministerio del Poder Popular Centro Nacional de<br>para Ciencia y Tecnología Tecnologías de Información (CNTI) Gobierno Bolivariano de Venezuela

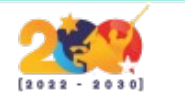

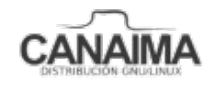

Av. Andres Bello, Torre BFC, Piso 17, Municipio Libertador, Caracas-Venezuela Master: (+58 212) 509 4313 /4296-www.cnti.gob.ve-RIF:G-20004417-9

## **Modificar el Hostname**

La presente receta te enseña a mostrar dentro del *Live* el nombre de la máquina que se ha asignado y no el del equipo en el que se generó la ISO.

**1.-** Ubica el fichero hostname dentro de la jaula:

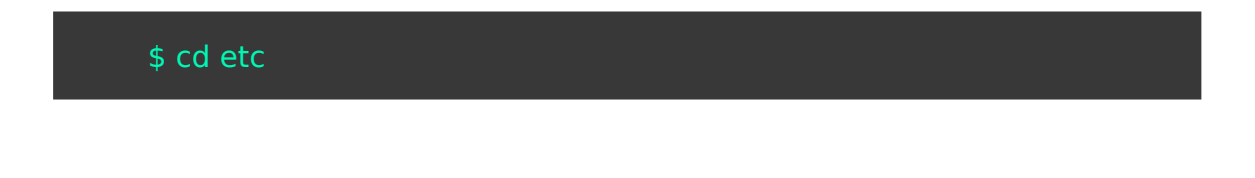

**2.-** Modifica el archivo hostname:

\$ nano hostname

**3.-** Coloca el nuevo hostname y guarda los cambios.

*NOTA:* Para poder modificar este fichero debemos hacerlo desde el usuario root o utiliza el comando sudo.

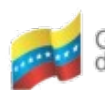

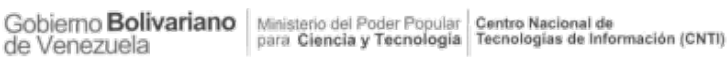

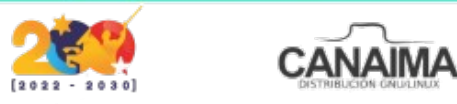

Av. Andres Bello, Torre BFC, Piso 17, Municipio Libertador, Caracas-Venezuela Master: (+58 212) 509 4313 /4296-www.cnti.gob.ve-RIF:G-20004417-9